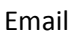

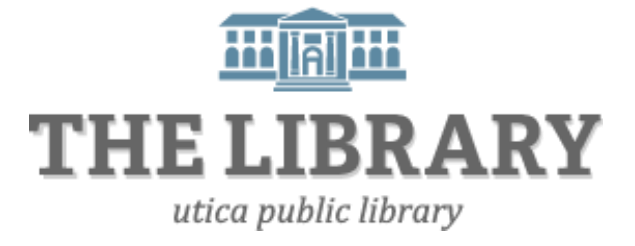

## **Communicating through Email**

#### **Agenda:**

- 1. Introduction
- 2. Email Basics
- 3. Terminology
- 4. Gmail Account
- 5. Composing a letter
- 6. Sending attachments
- 7. Adding contacts

*In order to keep computer literacy programs running in the future, we must demonstrate its positive impact on our community. We would be extremely grateful if you would share with us the experiences you have had attending our training sessions and how our program has impacted your life. Please send your responses via email or regular mail. Responses may be used to promote Utica Public Library and Mid York Library System as part of grant reporting.*

*E-mail:* **sschultz@uticapubliclibrary.org**

*Mailing Address:* **Sarah Schultz, Utica Public Library, 303 Genesee St., Utica, NY 13501**

#### Email

#### **Contents**

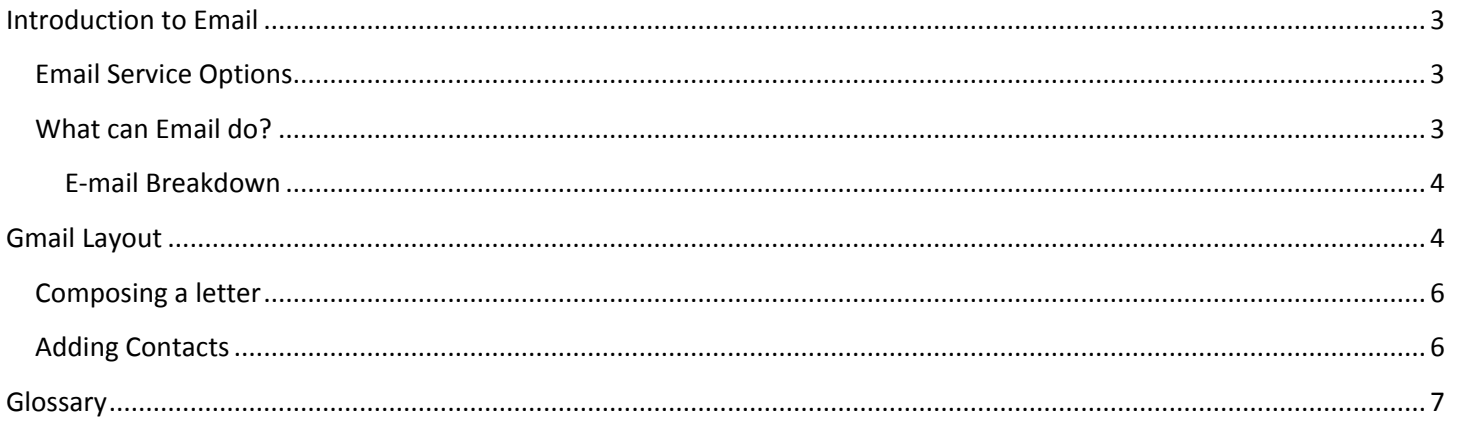

#### <span id="page-2-0"></span>Email Utica Public Library **Introduction to Email**

Email works much like regular mail, but it's faster, saves paper, and you don't need a stamp or a physical mailbox. However, you do need access to the internet, a web browser, and an email address.

Today we will create a free web-based email address that you can access from any internetenabled electronic device.

If you pay for Internet, the company which provides your internet access (your Internet Service Provider or ISP) may have provided you with an email address. You can have more than one email address. Many people have one personal and one professional address.

#### <span id="page-2-1"></span>**Email Service Options**

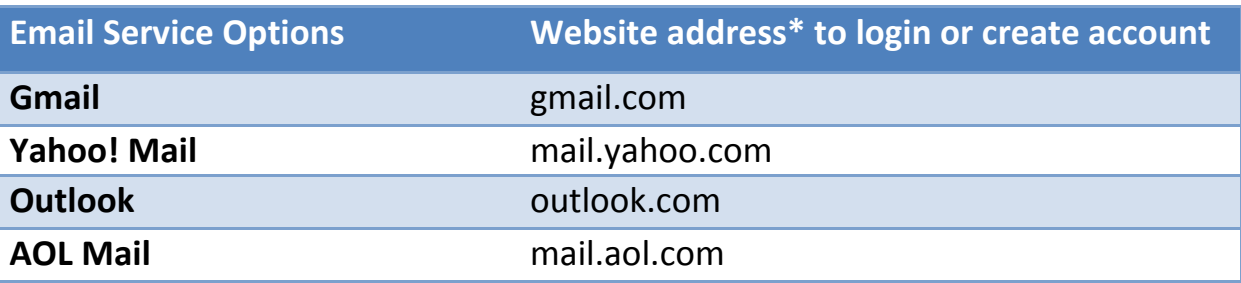

These are not your only email options. There are many other email providers.

\*Capitalization does not matter when typing website addresses.

#### <span id="page-2-2"></span>**What can Email do?**

Email can do more than just send messages back and forth. Depending on the service provider you choose, there are many possibilities.

The Gmail account that we will be creating includes:

- Labels to categorize email messages
- Strong spam blocking
- Contact list (electronic address book)
- Calendar that you can save your events and reminders
- 15 GB of free storage to share across Gmail, Google Drive, and Google+ photos
- Loads emails instantly no matter the connection speed of your computer

 Google Drive: upload files to store on Google servers (cloud storage); create documents/slideshows; collaborative editing, and file sharing

#### <span id="page-3-0"></span>**E-mail Breakdown**

#### An email address has three parts:

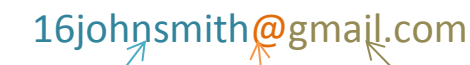

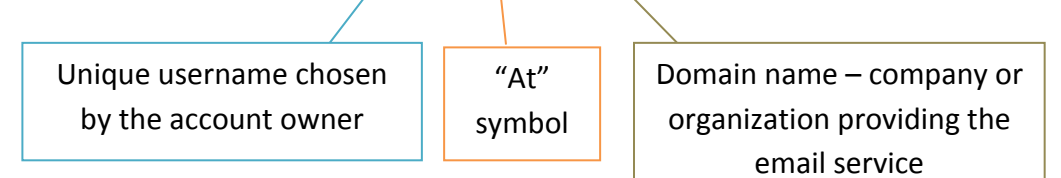

#### Basic Email Terminology

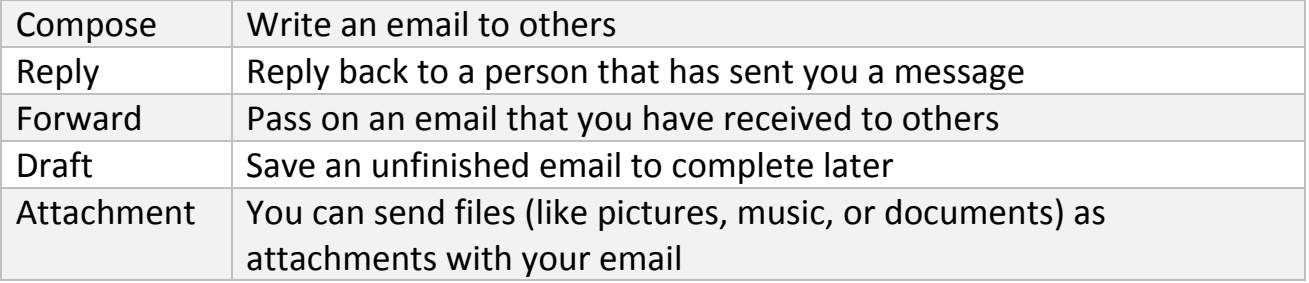

## <span id="page-3-1"></span>**Gmail Layout**

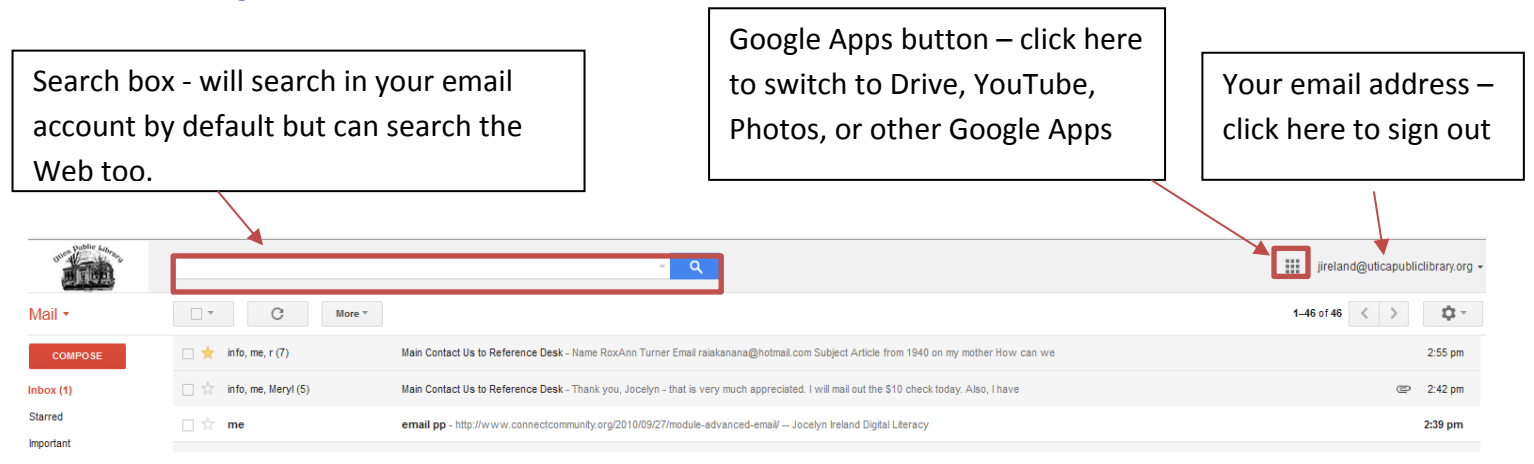

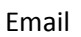

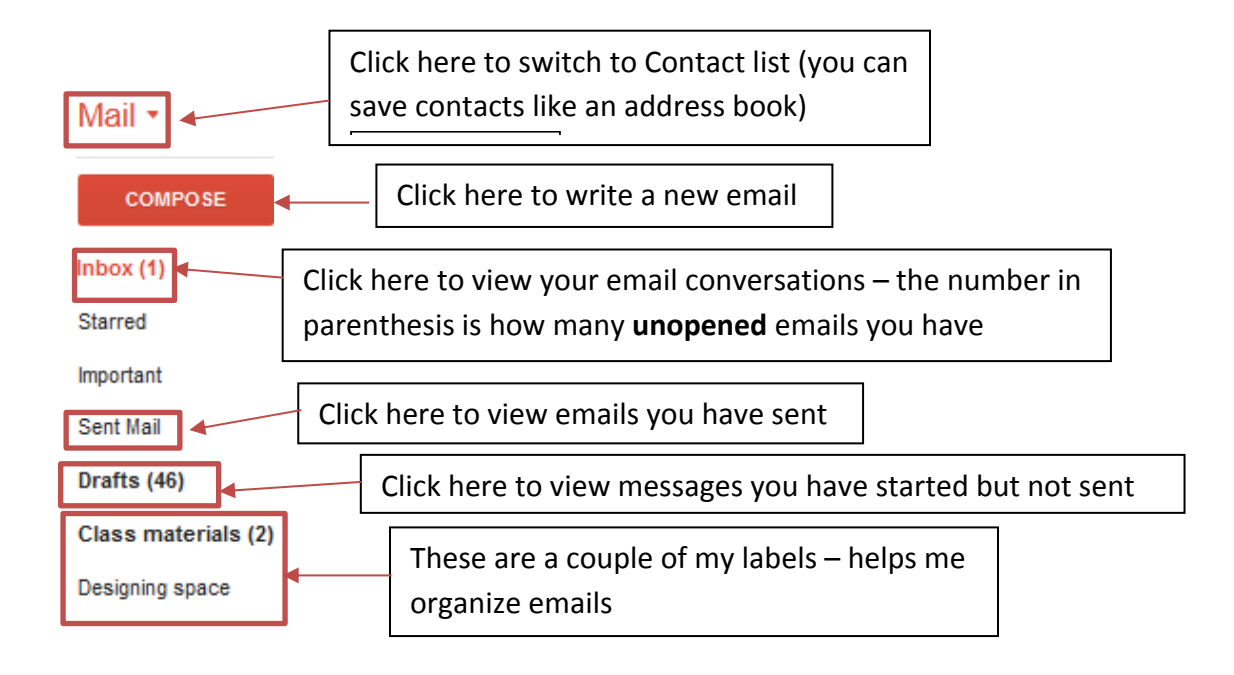

### **Once an email is selected, the below options appear:**

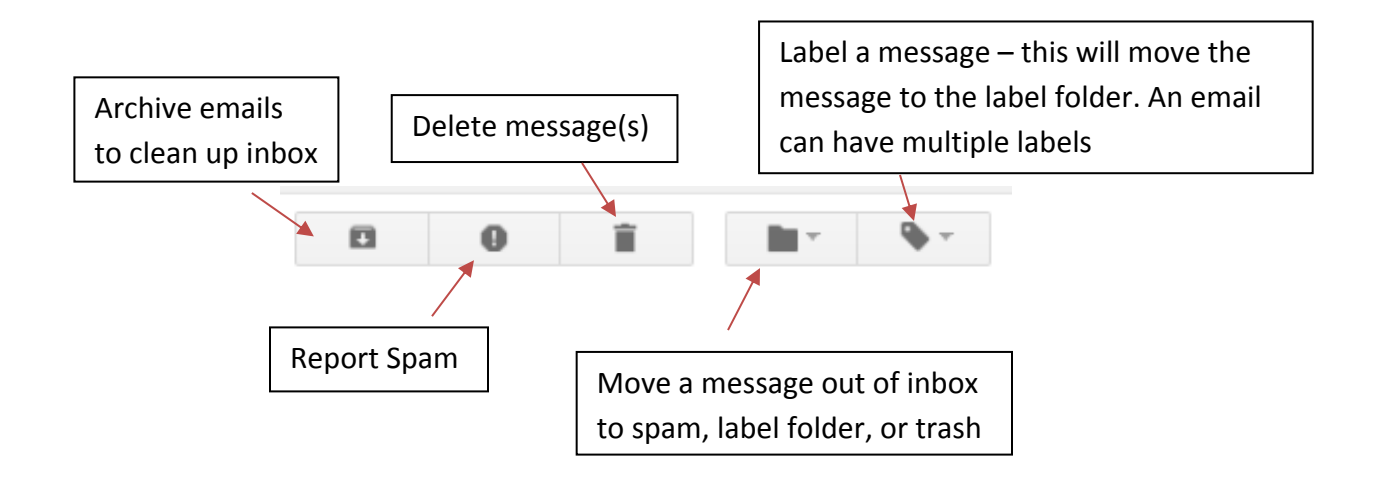

## <span id="page-5-0"></span>**Composing a letter**

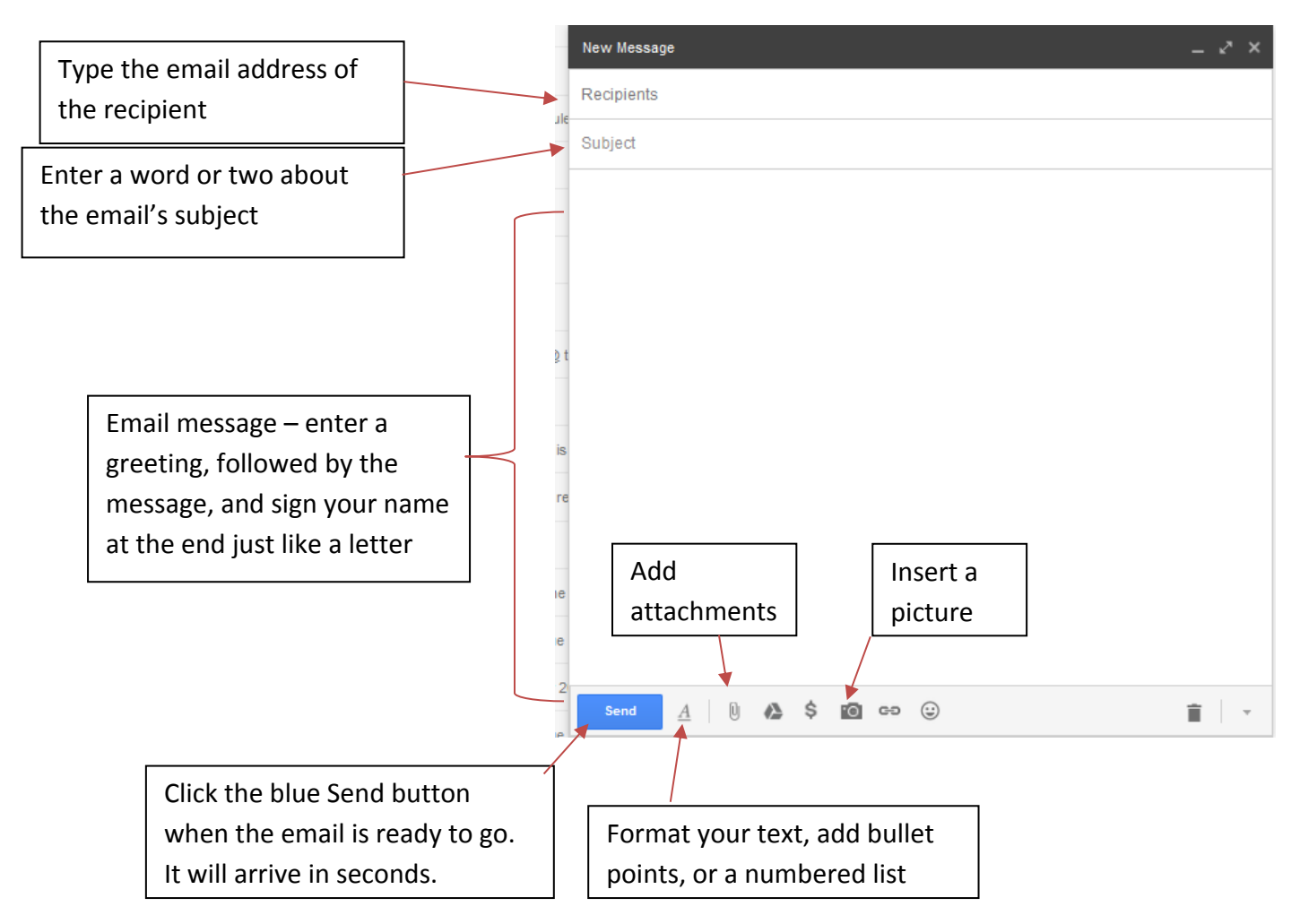

## <span id="page-5-1"></span>**Adding Contacts**

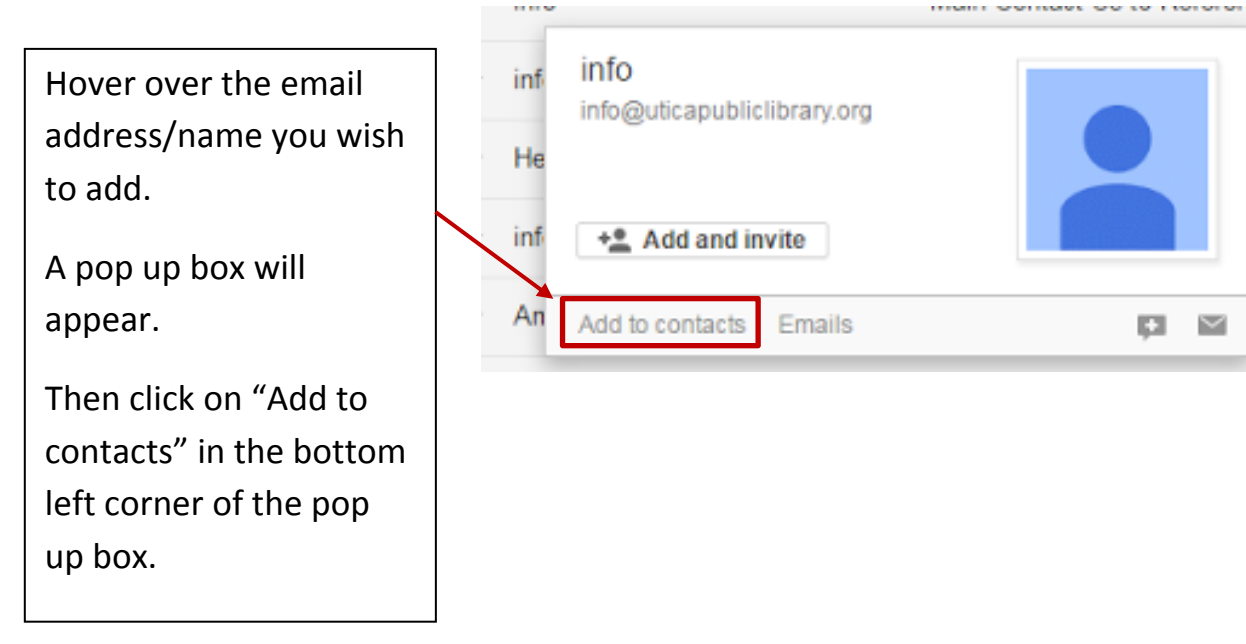

# <span id="page-6-0"></span>**Glossary**

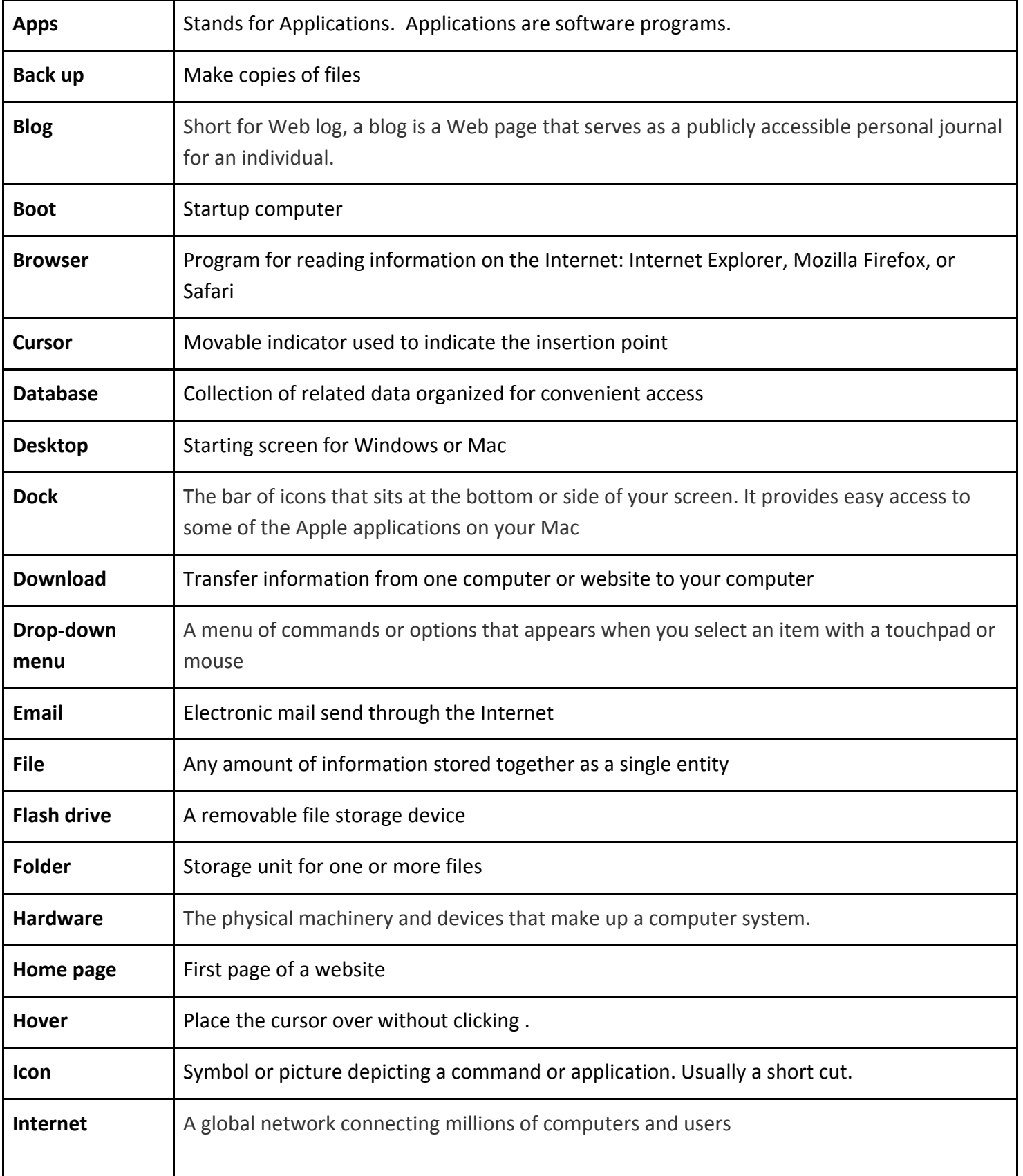

Τ

٦

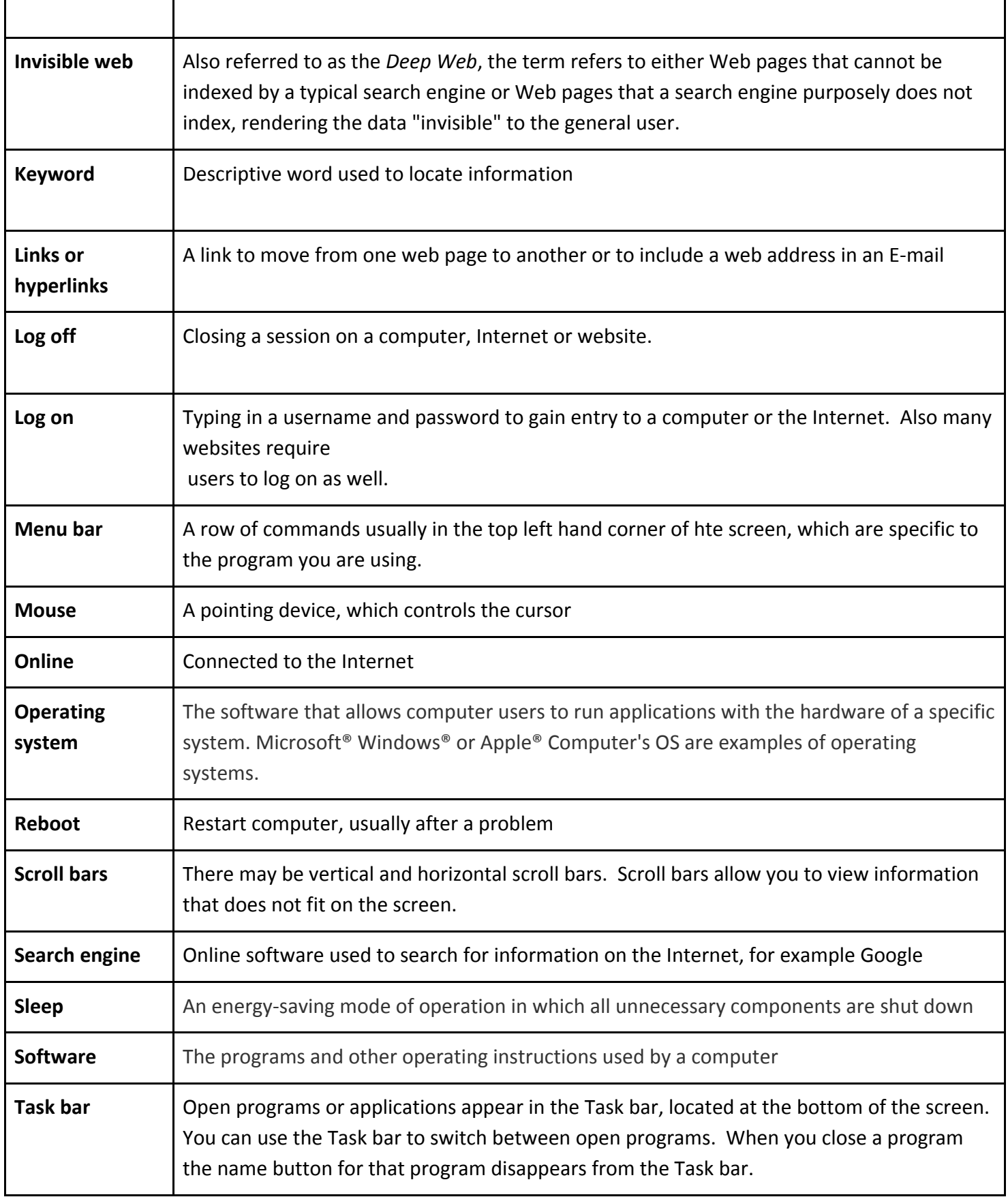

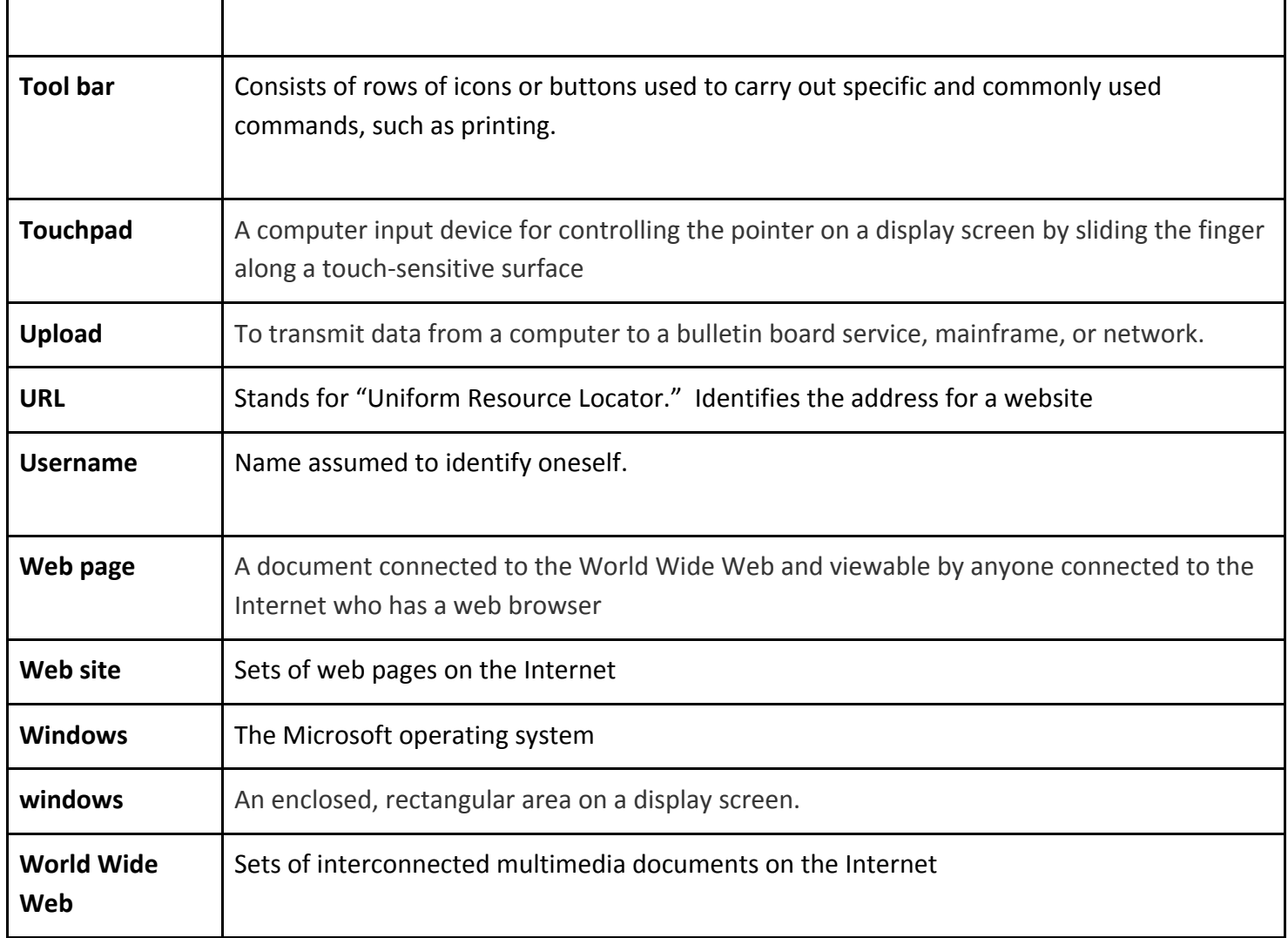